# **How to Use DSO150 Library**

Applicable library version: 15003-052 or newer

#### **1. DSO150 Capture Engine Model**

Fig. 1 shows the structure of the DSO150 capture engine.

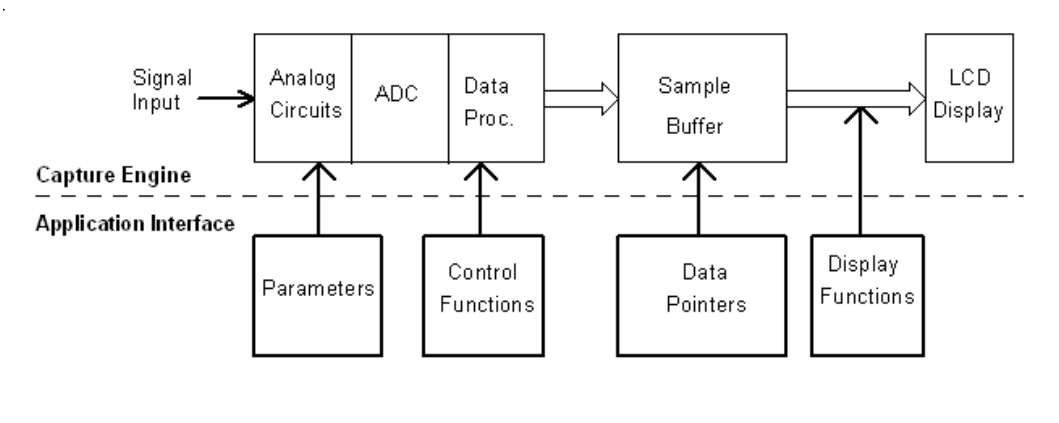

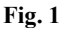

Input signal is first conditioned by the analogue circuits. It is then fed to analogue-to-digital converter (ADC) where it is sampled and converted to digital values (also called as samples). These digital values are stored to a specific memory (Sample Buffer) and, after certain processing, are displayed on LCD as waveforms.

The data capturing is controlled by a set of parameters including sensitivity, couple, time base, etc. These parameters can be changed with a group of functions. The captured data which is stored in the Sample Buffer is accessible through pre-defined data pointers. The parameters, control functions, data pointers, and display functions constitute the application interface (API) of the capture engine.

#### **2. DSO150 Library**

DSO150 library functions are categorized into three major groups, Parameter Access Functions, Capture Control Functions, and Display Functions. The library also provides two data pointers and a function for accesses to the sample buffer. These functions and pointers are explained below one by one.

#### **1) Parameter Access Functions**

Accessible parameters of DSO150 include:

- <sup>2</sup> Sensitivity (VSen)
- ² Couple (Cpl)
- ² Vertical Position (VPos)
- ² Time base (TimeBase)
- ² Horizontal Position (HPos)
- <sup>2</sup> Trigger Mode (TrigMode)
- ² Trigger Slope (TrigEdge)
- <sup>2</sup> Trigger Level (TrigLvl)<br><sup>2</sup> Record Length (RecLen
- <sup>2</sup> Record Length (RecLen)<br><sup>2</sup> Vertical Position Offset (V
- Vertical Position Offset (VPosOfs)

When a parameter is changed the new value takes effect at the next capture cycle (i.e. the next StartCapture() function is executed).

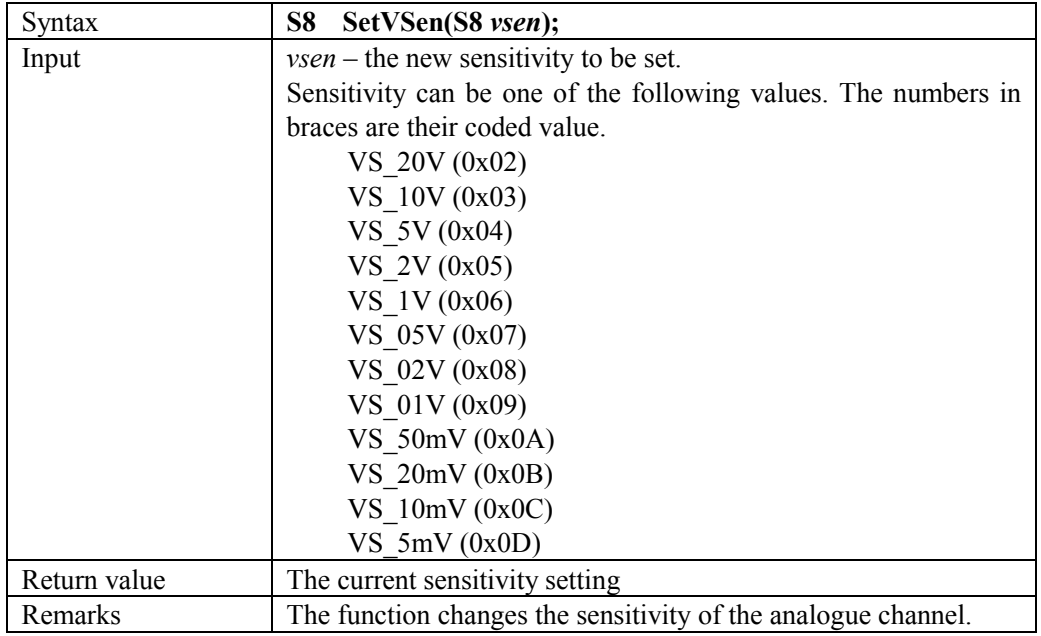

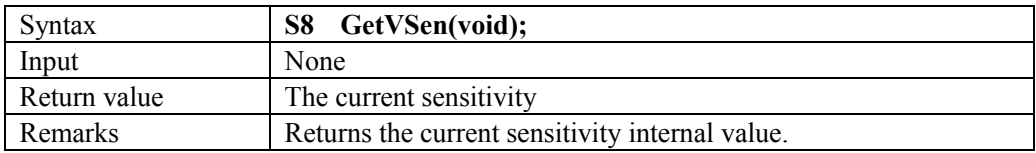

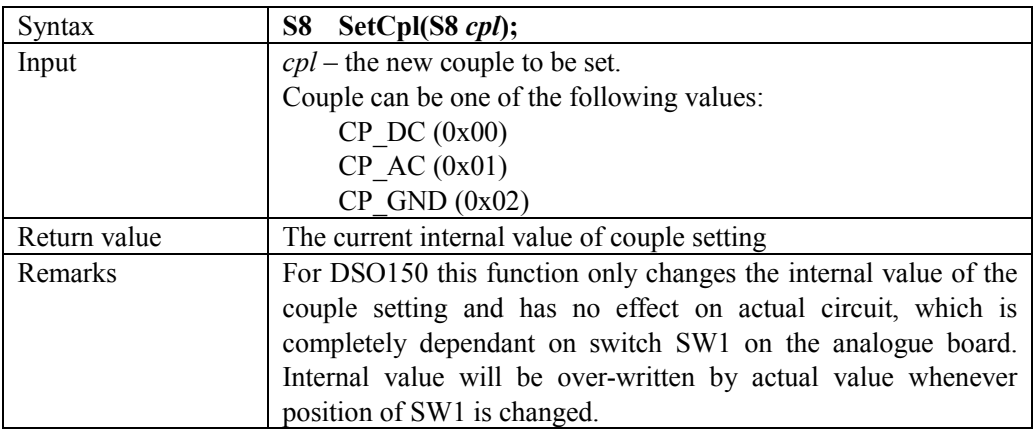

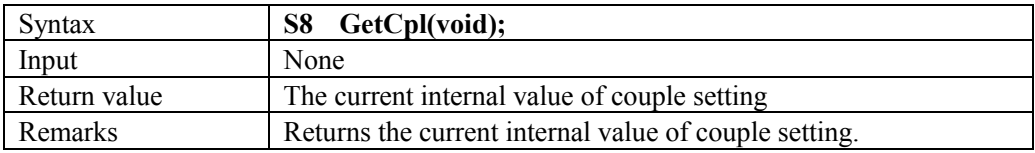

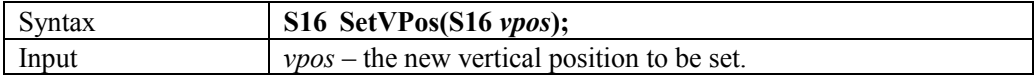

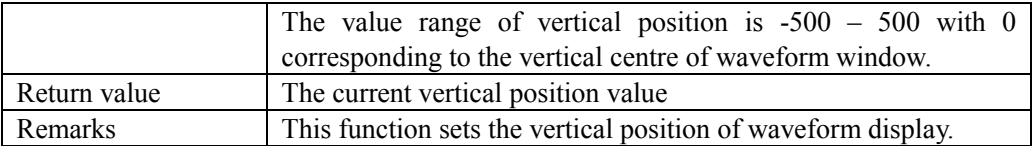

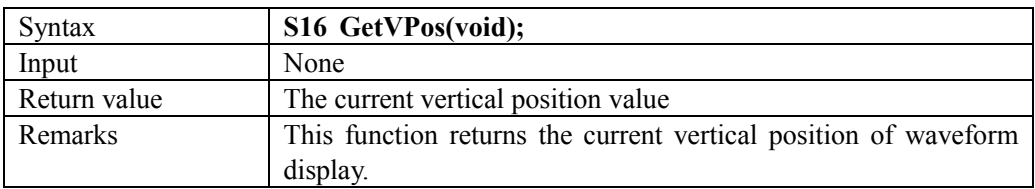

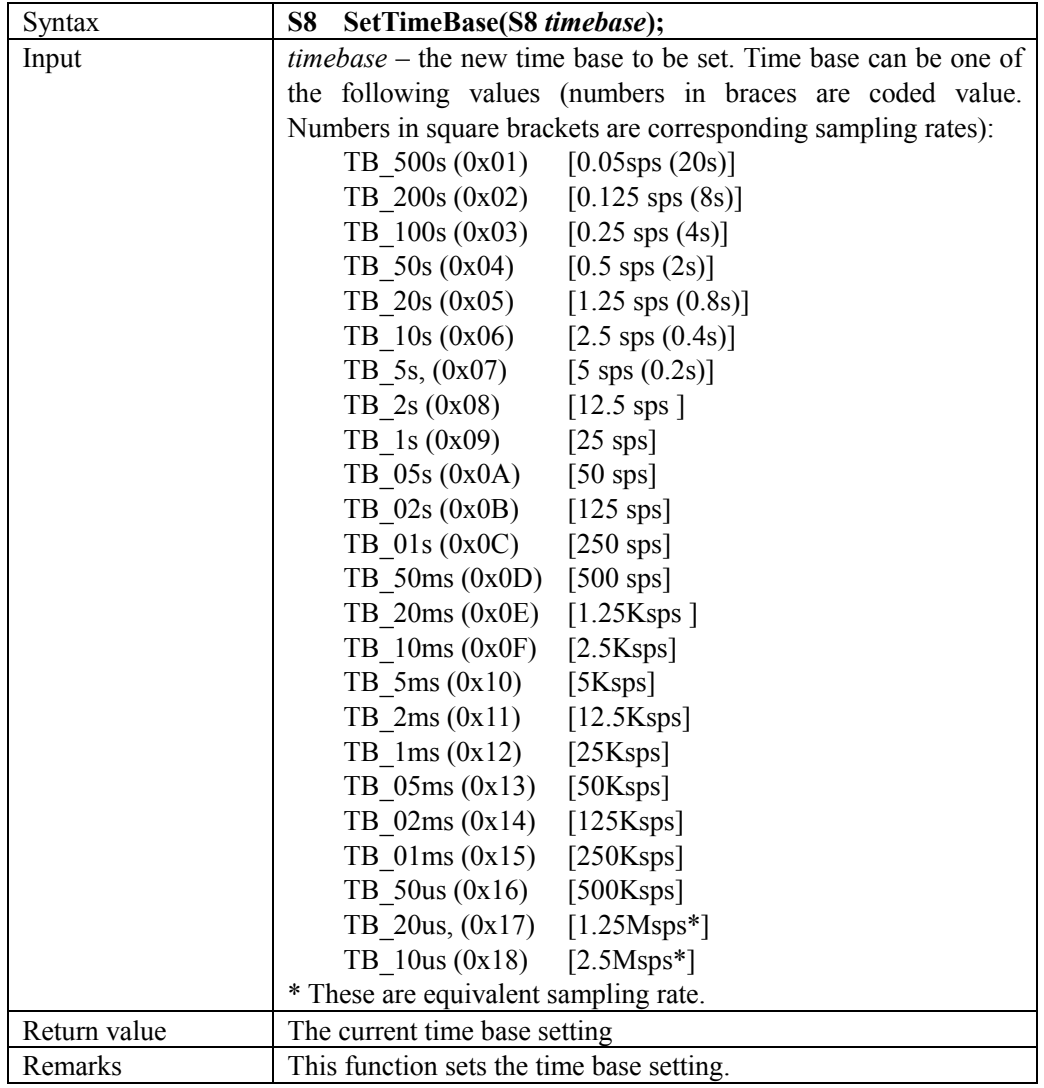

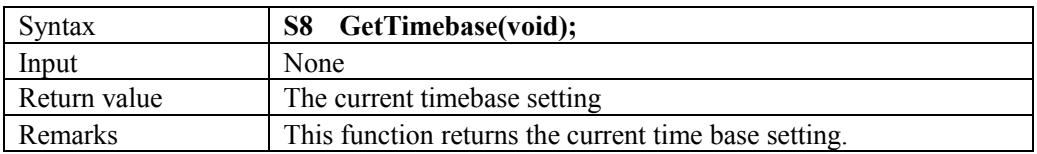

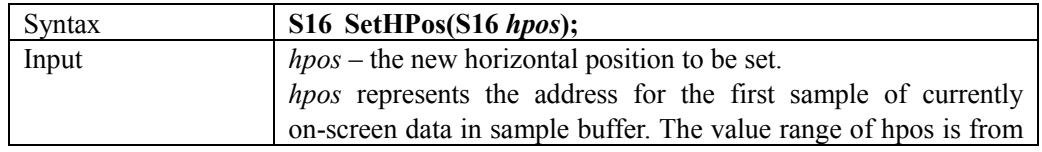

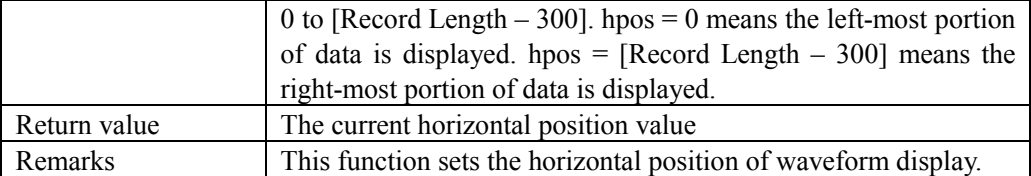

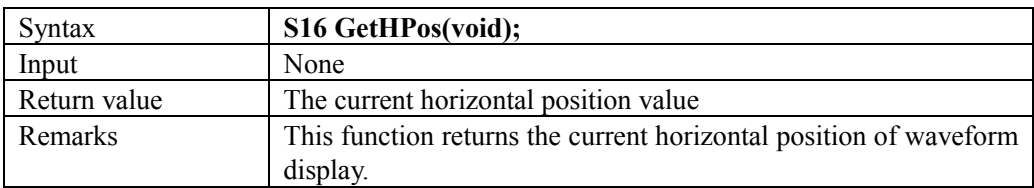

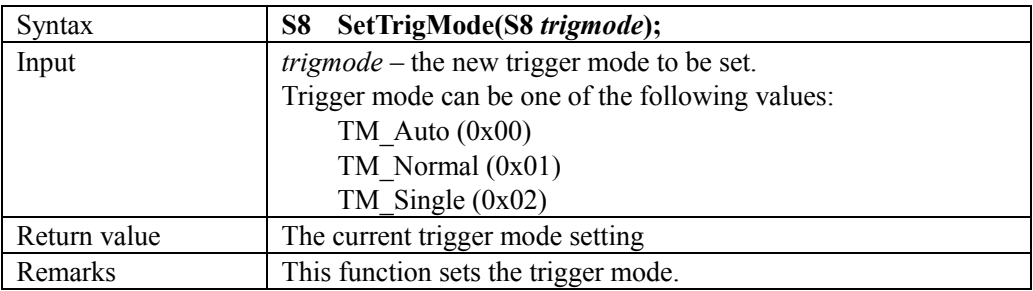

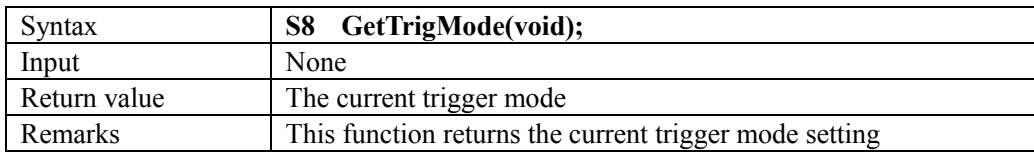

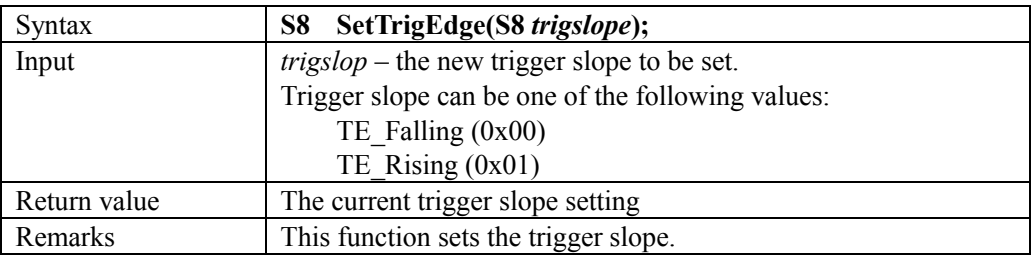

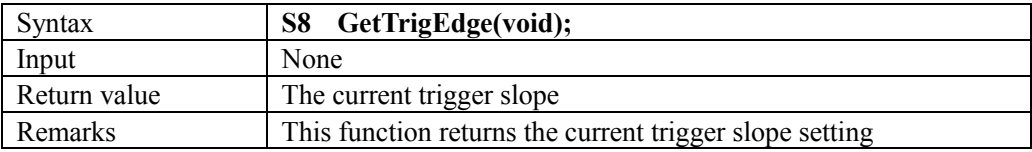

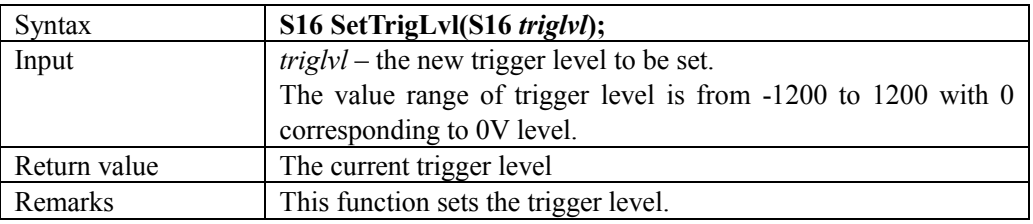

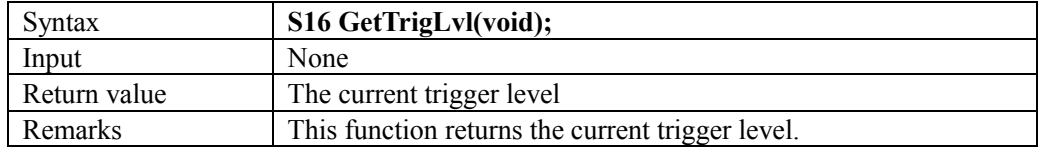

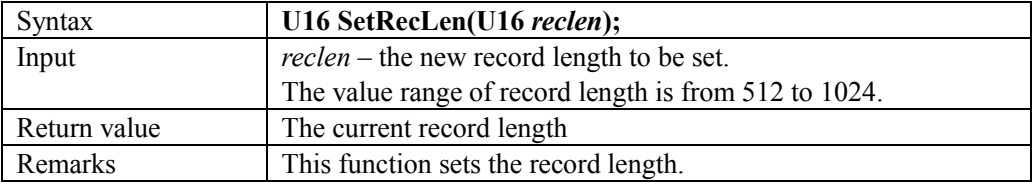

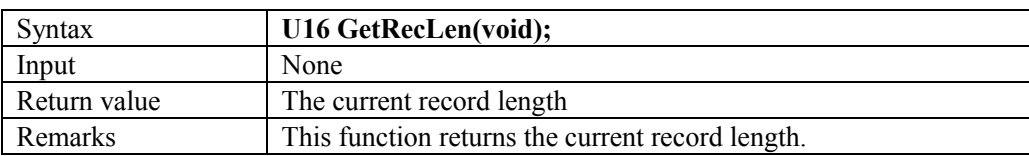

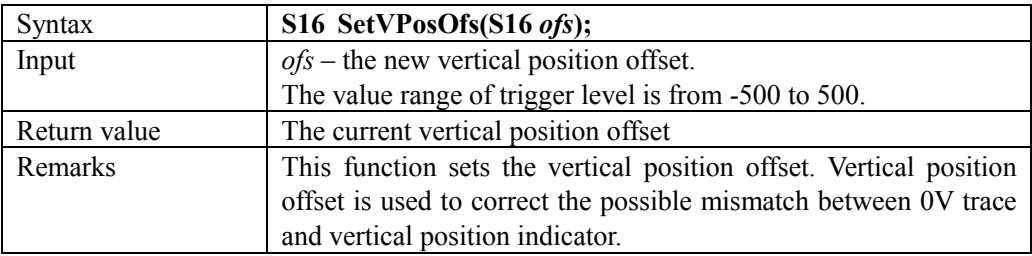

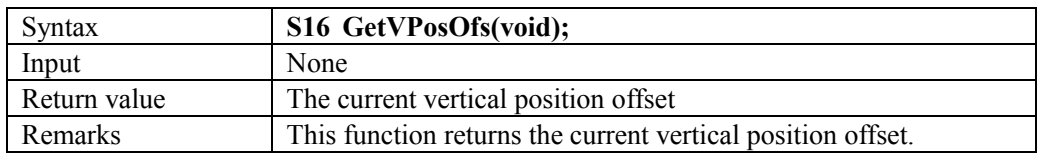

# **2) Capture Control Functions**

The capture engine runs in two modes based on timebase and trigger settings. When time base is 20ms/div or faster, or timebase is 50ms/div or slower but trigger is in NORM or SING mode the capture engine runs in **Frame Mode**, which means waveform display is updated only after the whole capture buffer has been filled up with samples. When time base is 50ms/div or slower *and* trigger is in AUTO mode capture engine runs in **Rolling Mode**. In this mode waveform trace shifts horizontally from right to left at each new sample is captured.

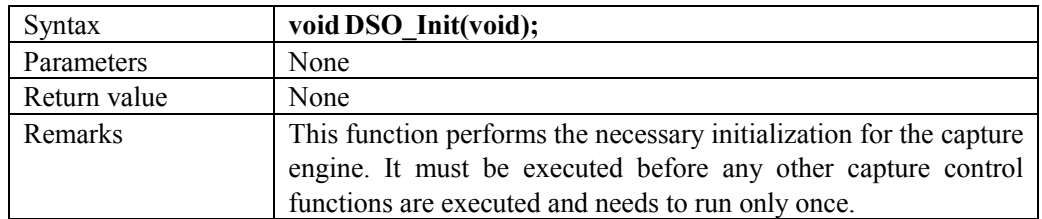

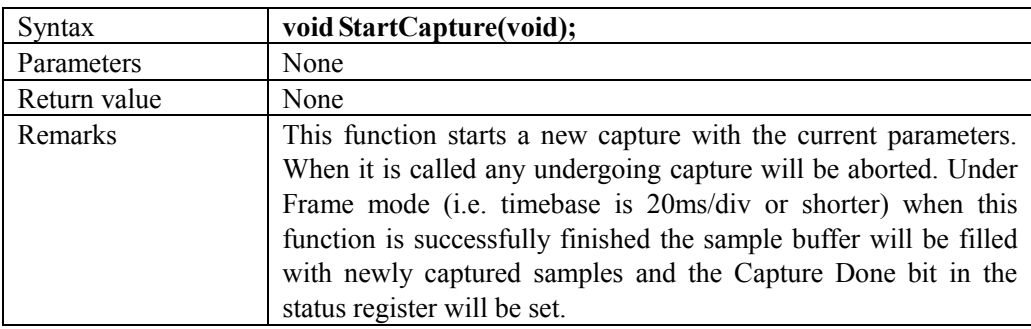

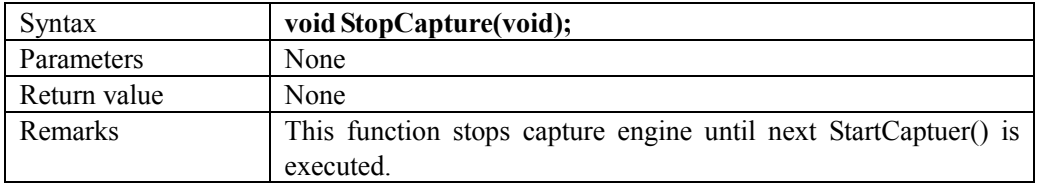

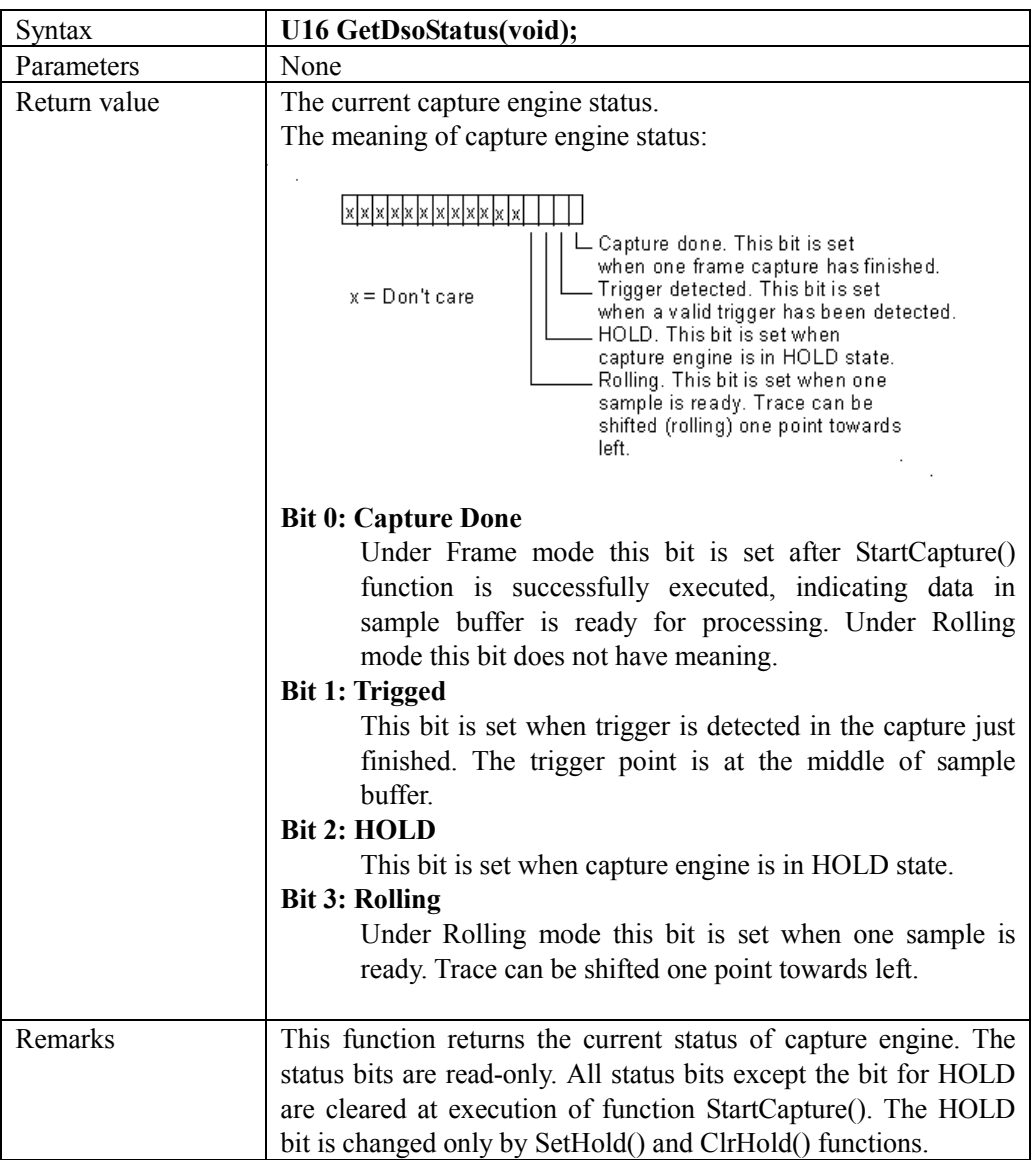

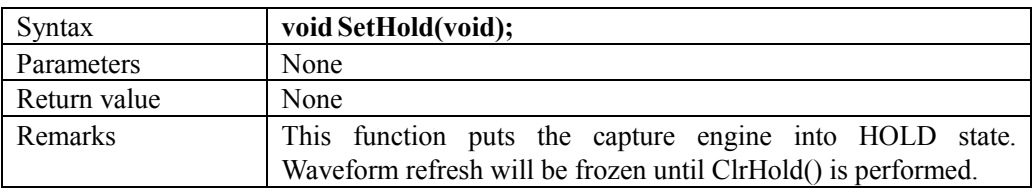

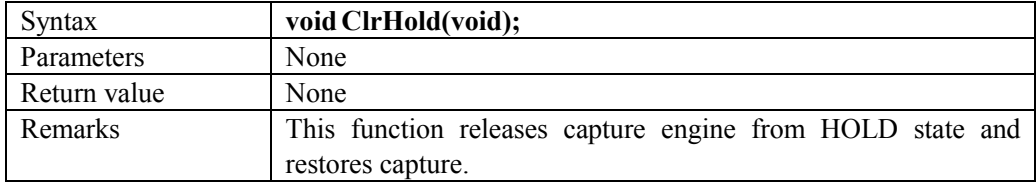

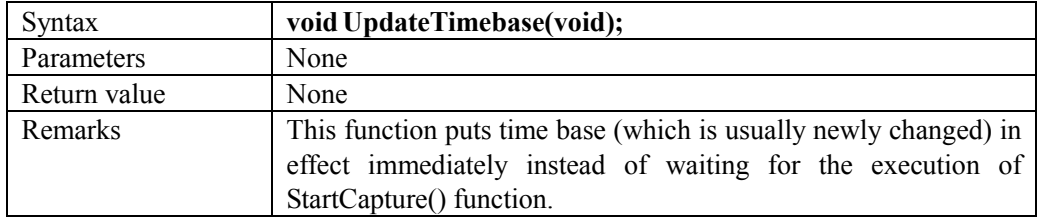

# **3) Display Functions**

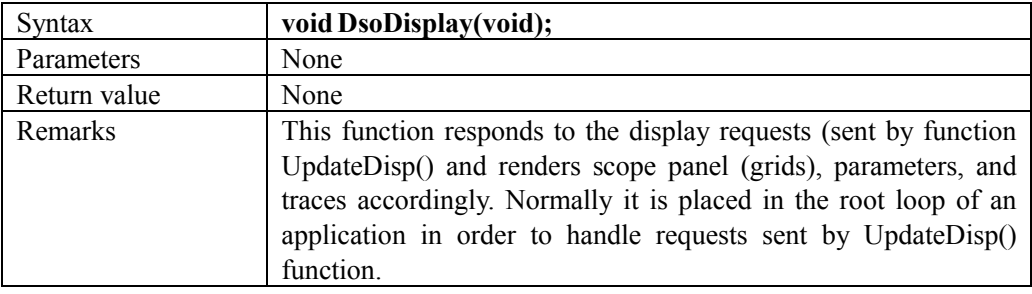

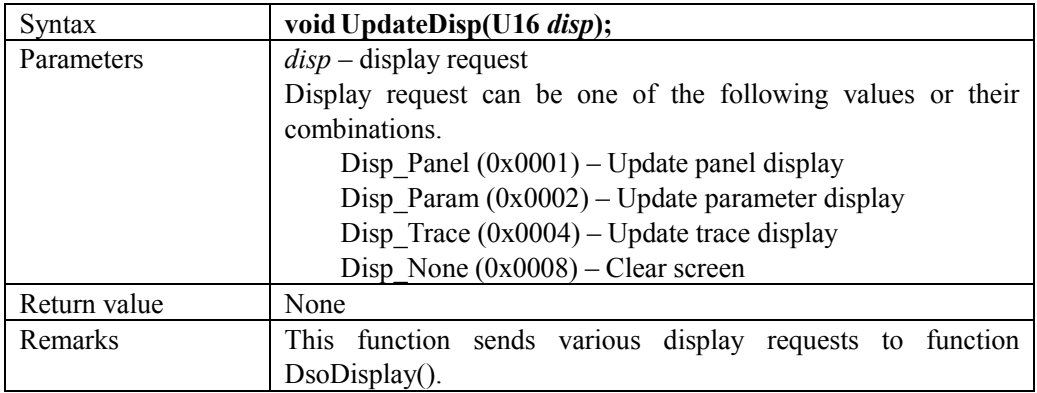

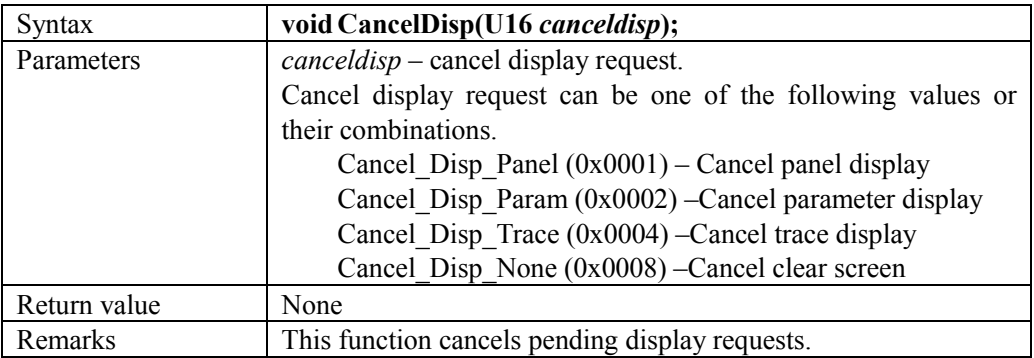

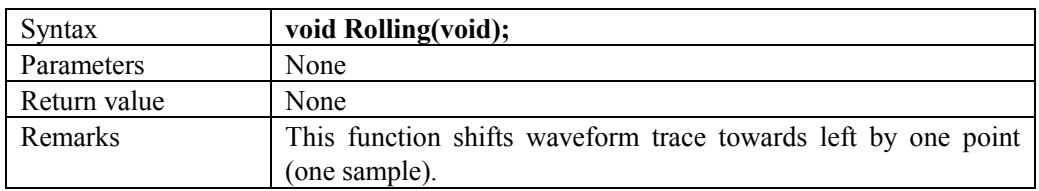

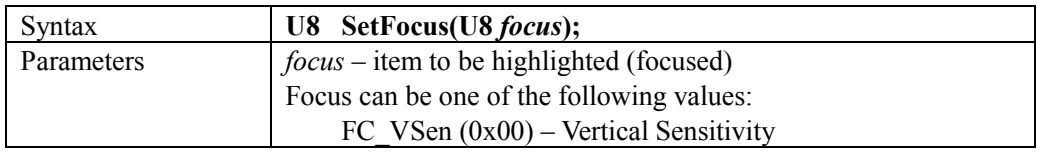

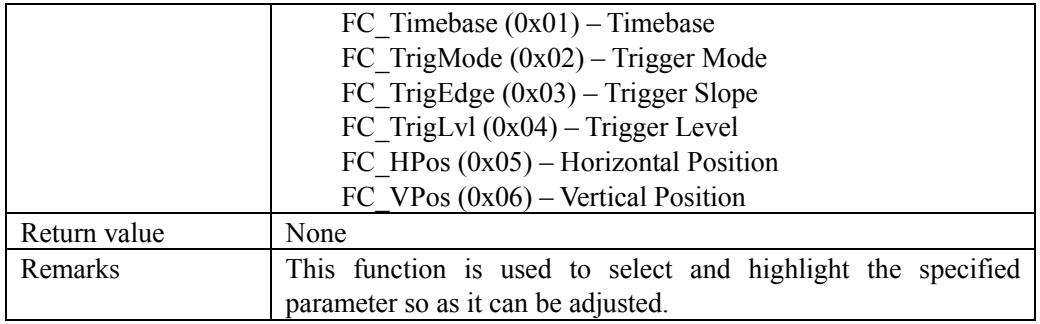

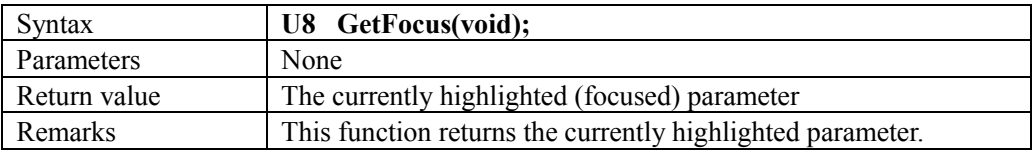

### **4) Data Access Pointers and Functions**

Captured data are stored in a segment of specific memory (Sample Buffer). Each sample is half-word (16bits) in size. But only the lower 12 bits are significant. The highest 4 bits are always zeros. The size of Sample Buffer is equal to the record length setting. To access the Sample Buffer two pointers and one function can be used.

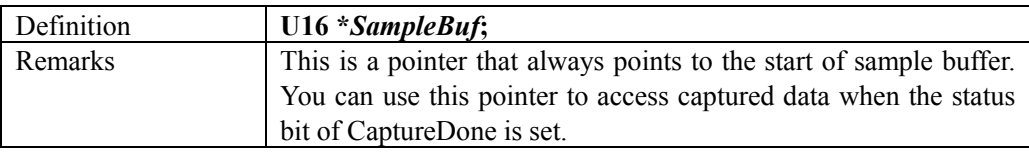

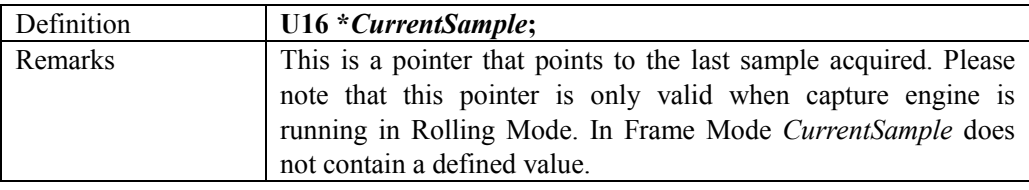

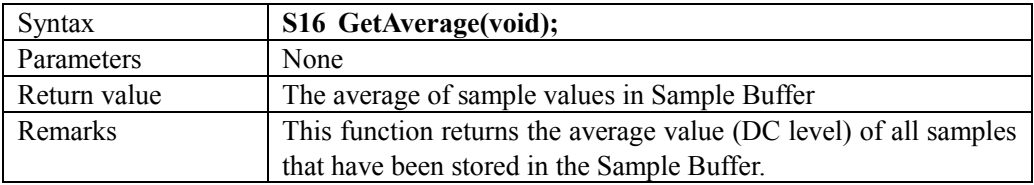

#### **3. How to Use the Library**

#### **1) Conditions must be met for the capture engine to function**

In order to have the capture engine function properly the following conditions must be satisfied.

- a) Enable the clocks for TIM1, TIM2, ADC1, and DMA1.
- b) NVIC\_Configuration() (supplied in the file Board.c) must be called before entering the main loop. Do not modify the lines for TIM1, ADC1, and DMA Channel 1 interrupt settings inside the function NVIC\_Configuration().
- c) Do not use TIM1, TIM2, ADC1, and DMA Channel1 or change their settings. These peripherals are exclusively used by the capture engine.
- d) The function DSO\_Init() must be called once prior to any other capture control function can be run.
- e) Supporting functions much be provided and linked to the library (see below).
- f) The following font array must be provided and linked with the library. FONT ASC8X16

Definition of the font array can be found in the file Screen.c.

## **2) Supporting Functions**

The following supporting functions are required for the library to run properly.

a) Display related functions. These functions are defined in the file Screen.c. voidClrScreen(void); void FillRect(S16 x, S16 y, S16 xsize, S16 ysize, U16 color); void PutcGenic(U16 x, U16 y, U8 ch, U16 fgcolor, U16 bgcolor, FONT \*font);

void PutsGenic(U16 x, U16 y, U8 \*str, U16 fgcolor, U16 bgcolor, FONT \*font);

b) I2C related functions and associated macros. These functions and macros are defined in the file Board c and Board.h.

Functions:

void I2C Start(void); void I2C Stop(void); void I2C SendByte(U8 byte); U8 I2C RecvByte(void); U8 I2C CheckAck(void); void I2C Ack(void); void I2C\_Nak(void); void I2C ReSync(void); void SetSDA In(void); void SetSDA Out(void);

Macros:

SetSCL\_H SetSCL\_L SetSDA\_H SetSDA\_L **GetSDA** 

#### **3) Build your application with the library**

The library is provided with two files, libdso150.a and libdso150.h. They are developed under Sourcery CodeBench Lite from Mentor Graphics. To build it into your application just include the header file libdso150.h into your source codes and link them with libdso150.a. Please take the DSO Shell source code package as an example.

#### **4) Add features to the oscilloscope**

You can use the DSO Shell source code package as a base and add other features you like on top of it. Just keep the conditions met as stated in 1 ) and you are free to modify other codes.

#### **Revision History**

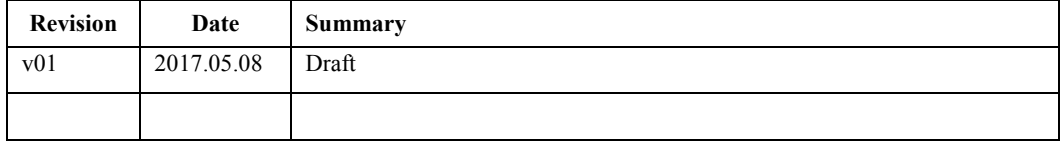